## **ONLINE COUNSELLING USER MANUAL**

- सर्वप्रथम शाला दर्वण होमर्ेज र्र SHALA DARPAN POSTING MANAGEMENT SYSTEM (SDPMS) से स्टाफ कॉर्वर लॉगइर् आईडी का उर्योग करते हु ए लॉगइन करना है।
- Home Page Url: <https://rajshaladarpan.nic.in/SD2/SDPMS/Public/HomePage.aspx>

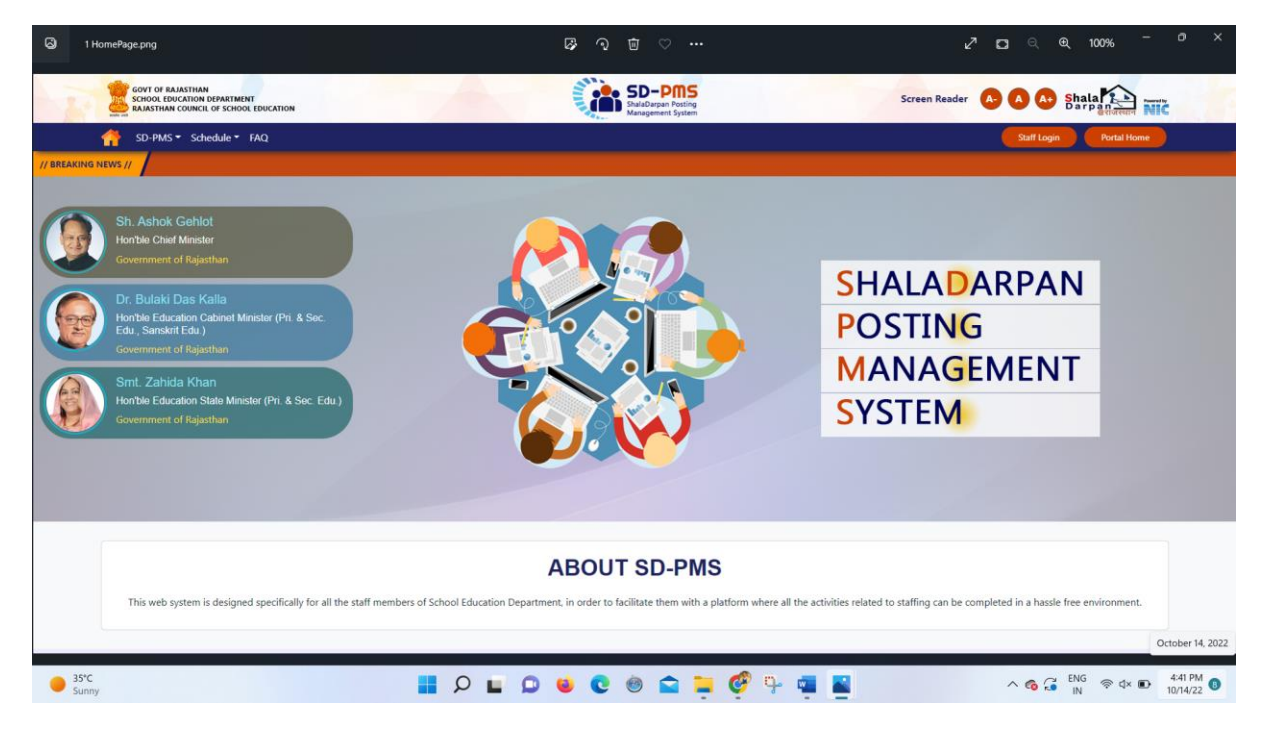

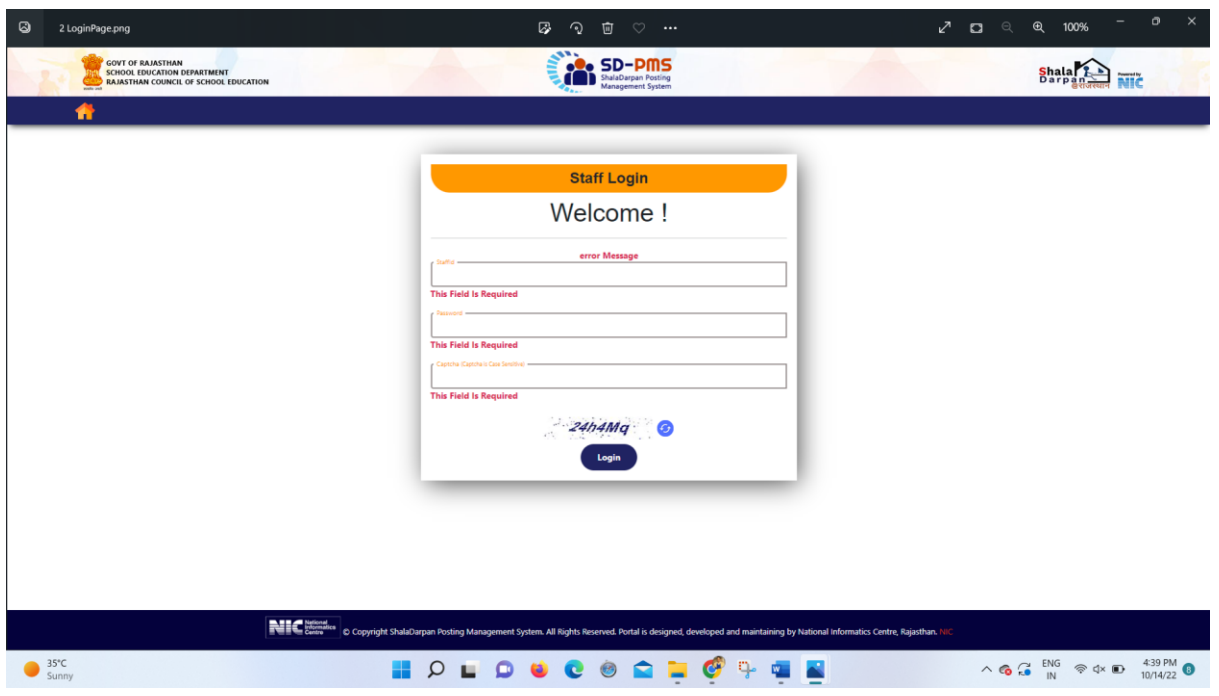

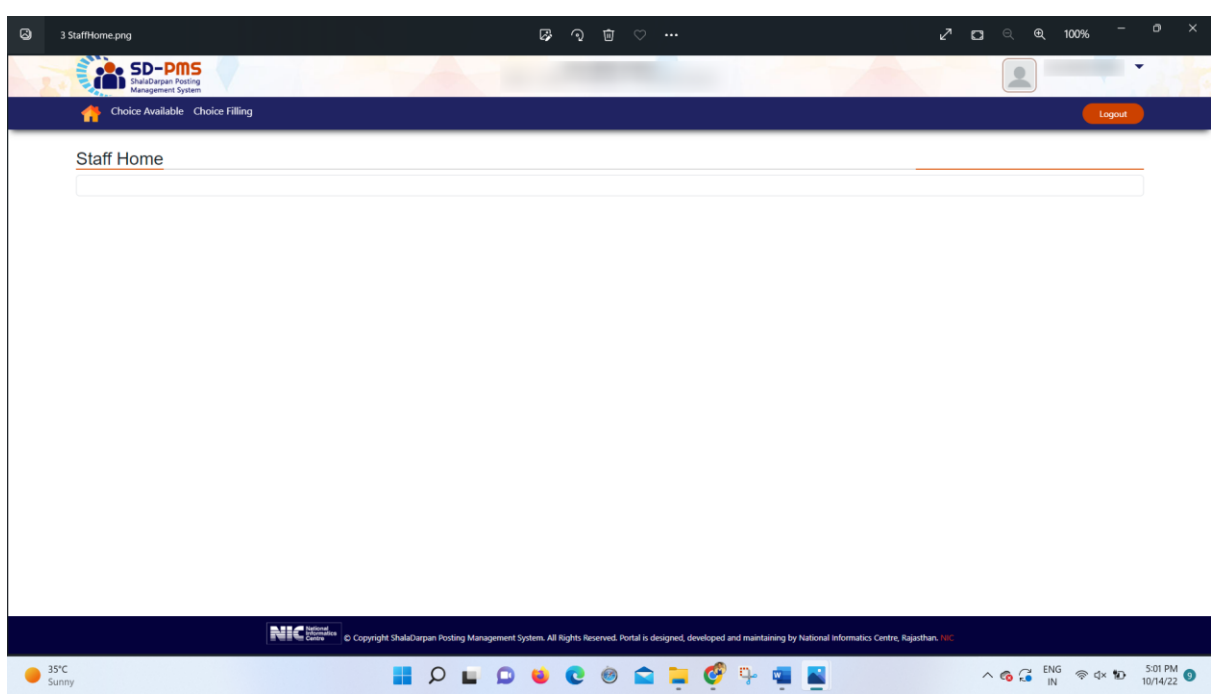

• ऑनलाइन काउंसलिंग मॉड्यूल के प्रथम पेज में स्कूल चॉइसेज का ऑप्शन आएगा। इसमें विद्यालय का चयन किया जाना है। जिले का चयन करने पर जिले में उपलब्ध विद्यालयों की रिक्तियां बाई तरफ दिखाई देंगी।

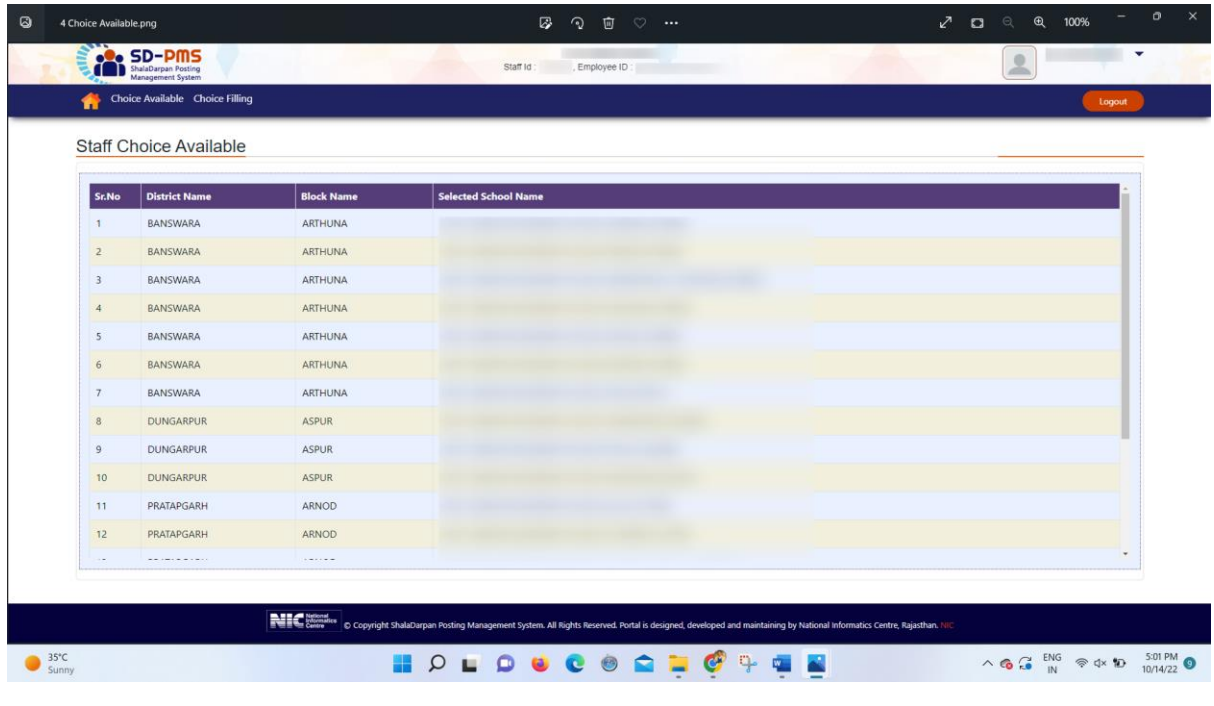

• वर्लिन्र् टैब का उर्योग करते हु ए वर्द्यालयों का चयर् ककया जार्ा है। विद्यालय के आगे '+' का चयन कर विद्यालय का चयन किया जा सकता है। चयनित विद्यालय दाएं तरफ दिखाई देंगे। सभी उपलब्ध विद्यालय एक साथ 'SELECT ALL' का उपयोग कर चयनित किए जा सकते हैं या एक साथ पुनः रिमूव किए जा सकते हैं। विद्यालयों की क्रम संख्या में भी 'UP' व 'DOWN' मीनू का उपयोग करते हुए परिवर्तन किया जा सकता है। इसी प्रकार ककसी वर्द्यालयों को सीधे ही 'MOVE TO' का उर्योग करते हु ए वांछित स्थान पर प्रदर्शित किया जा सकता है। विभिन्न टैब का उपयोग कर वर्द्यालयों को 'UP', 'DOWN', 'ARRANGE' अथर्ा 'REMOVE' ककया जा सकता है।

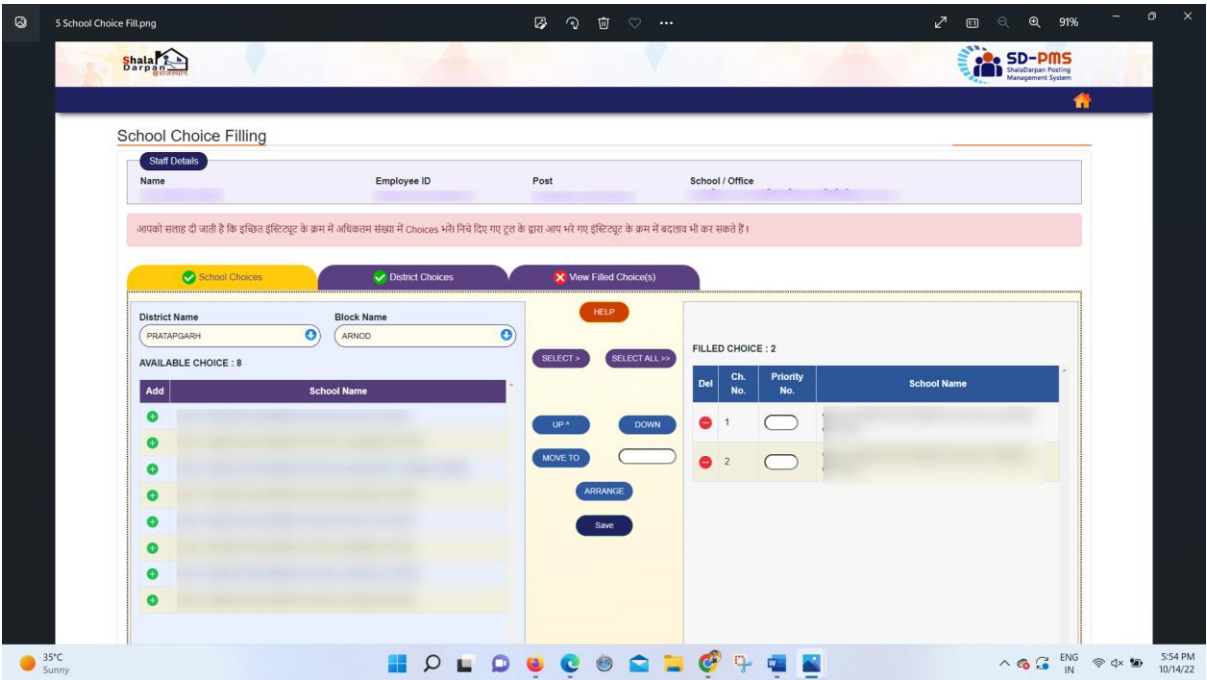

• ऑनलाइन काउंसलिंग मॉड्यूल के द्वितीय पेज में जिले के चयन का ऑप्शन उपलब्ध है। इसमें क्रम के आधार पर जिले का चयन किया जा सकता है। यदि आप जिले में किसी भी स्थान का ऑप्शन का चयन करना चाहते हैं तभी 'हां' का चयन कर जिले में कहीं भी ऑप्शन का उपयोग करें।

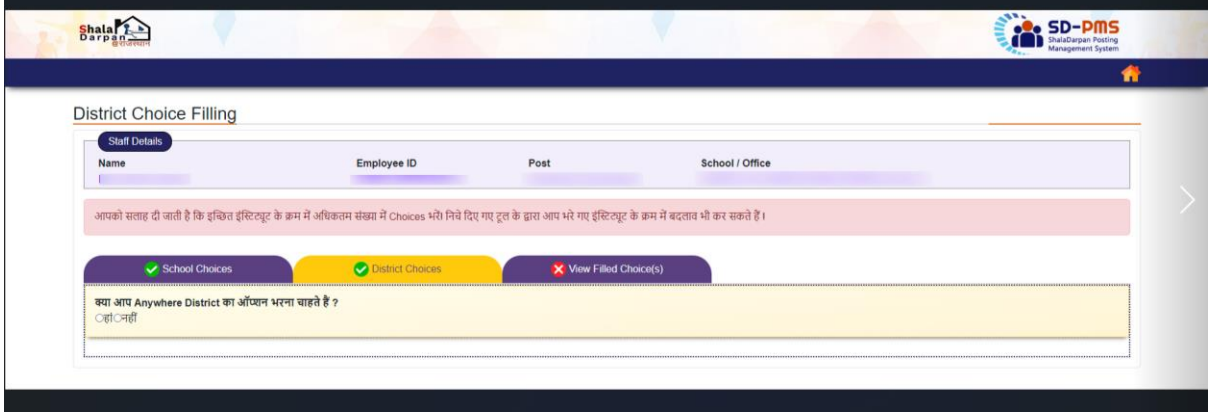

• बाई तरफ चयन के लिए उपलब्ध समस्त जिले दिखाई देंगे। जिलों के आगे '+' का चयन कर जिले का चयन किया जा सकता है। चयनित जिला अथवा विद्यालय दाएं तरफ दिखाई देंगे। विभिन्न टैब का उपयोग कर चयनित जिलों को 'UP', 'DOWN', 'ARRANGE' अथवा 'REMOVE' किया जा सकता है।

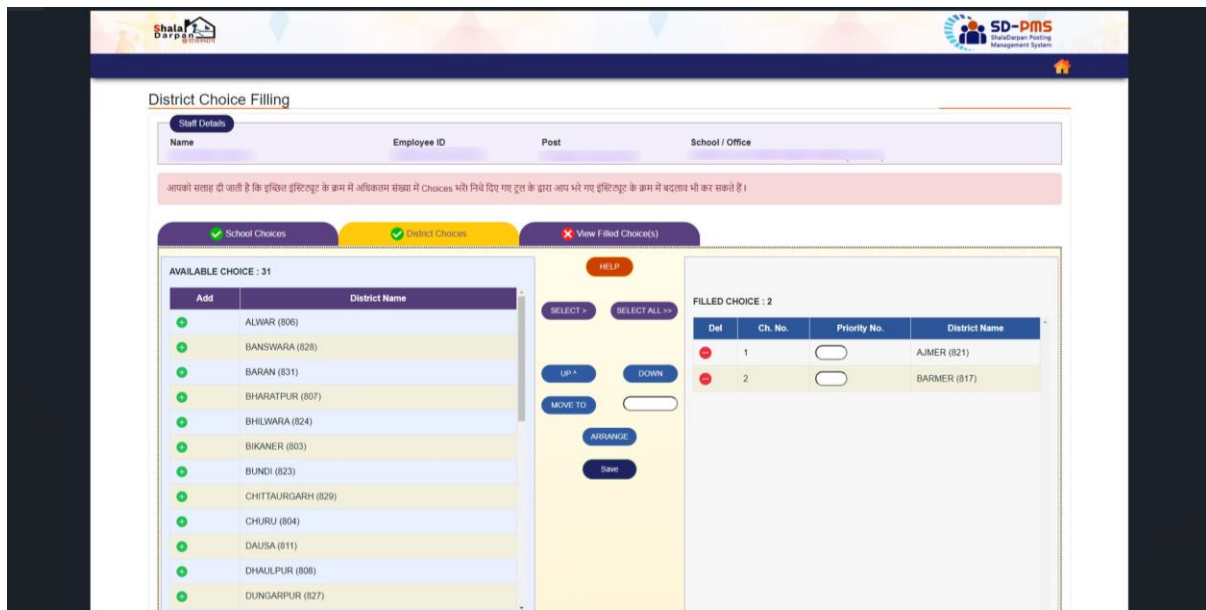

• चयनित विद्यालय तथा जिले 'View Filled Choices' ऑप्शन में दिखाई देंगे। प्रत्येक जस्थनत में अंनतम ऑप्शर् 'Anywhere in Rajasthan' होगा। लॉक चॉइसेज ऑप्शन का उपयोग कर चयनित विद्यालयों व जिलों का ऑप्शन को लॉक किया जाएगा। लॉक करने के पश्चात किसी भी प्रकार का परिवर्तन संभव नहीं होगा।

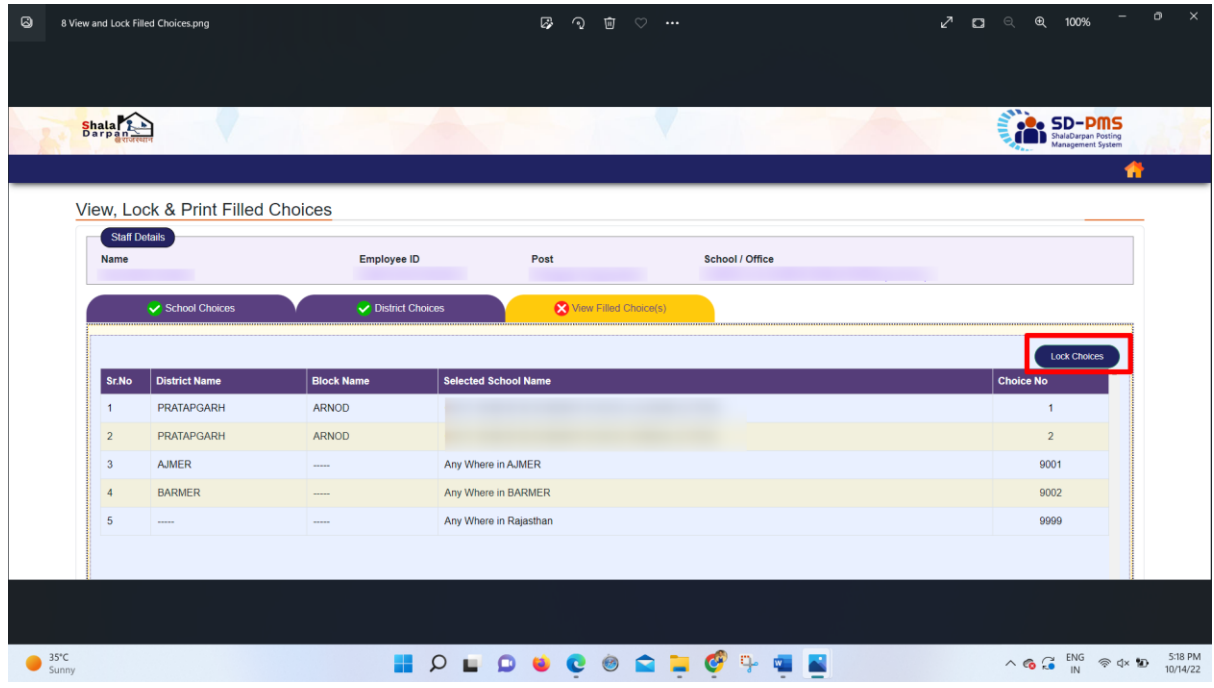

Note: यदि पदोन्नत कार्मिक के द्वारा ऑनलाइन काउंसलिंग की प्रक्रिया में भाग नहीं लिया गया अथवा काउंसलिंग प्रक्रिया में भाग लेने के उपरांत ऑप्शन को लॉक नहीं किया, तब नियत तिथि पश्चात ऑटो लॉक कर दिया जाएगा। तब इन जस्थनतयों में SDPMS के द्र्ारा 'ANYWHERE IN RAJASTHAN' का उर्योग कर शेष रिक्तियों में से कोई विद्यालय आवंटित कर दिया जाएगा। इसी प्रकार यदि चयनित विद्यालयों में से कोई भी विद्यालय वरीयता से आर्वाटेत नहीं हुआ,तब इन स्थितियों में SDPMS के दवारा 'ANYWHERE IN RAJASTHAN' का उपयोग कर शेष ररजततयों में से कोई वर्द्यालय आर्ंदटत कर ददया जाएगा।

●●●●